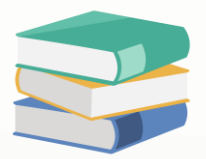

## How to display navigation ?

## Scenario:

The navigation is appeared in the system by default.

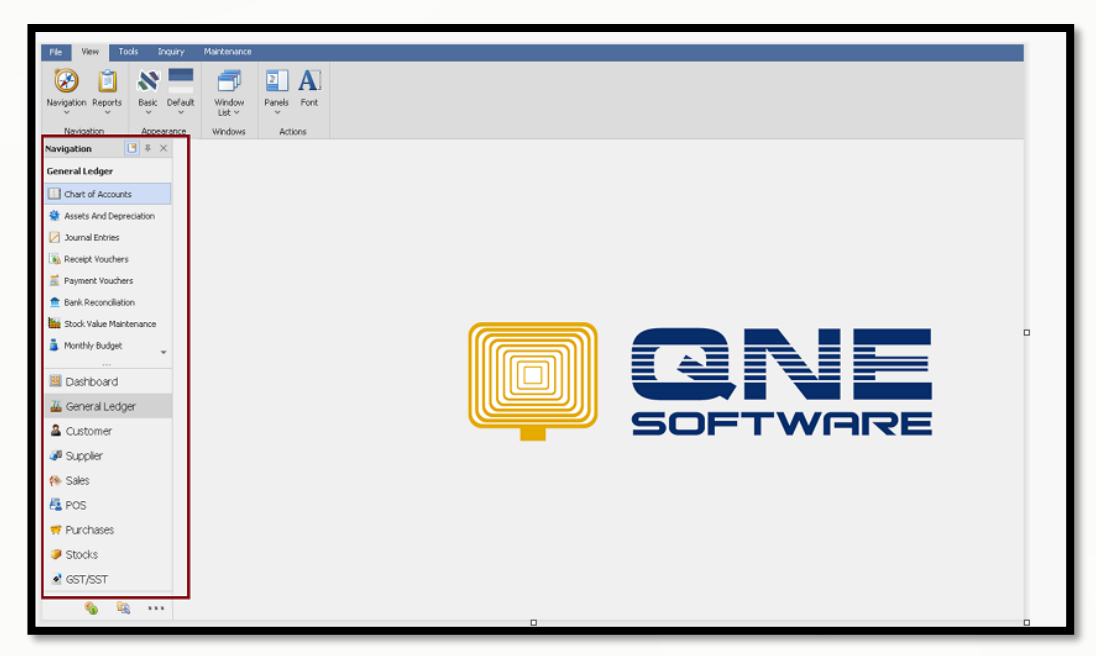

For some of the reason, user has accidently hide the navigation

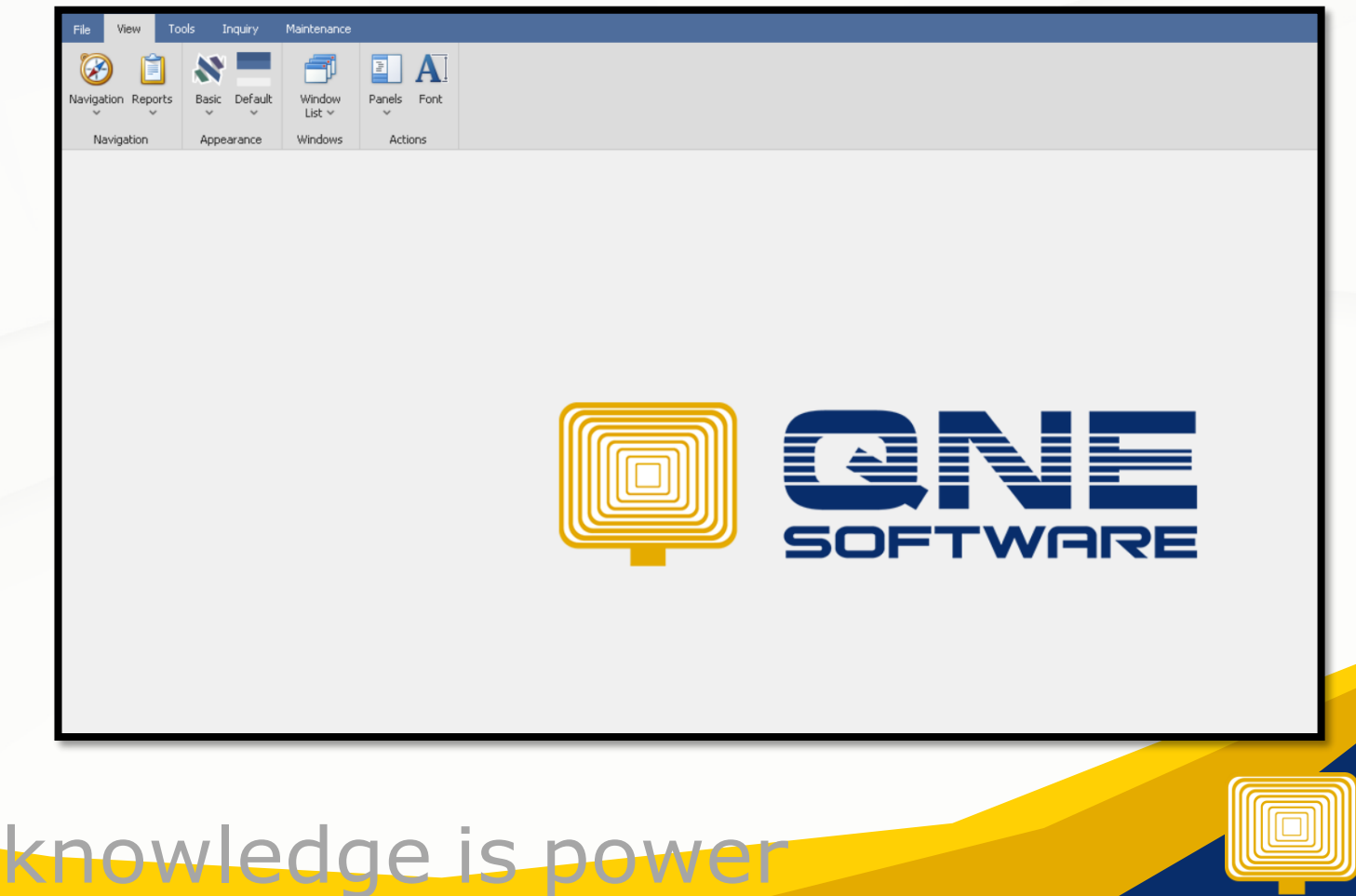

QNE Knowledge Base Empowers Your Business **Page | 1**

## Solution

View > Panels > Navigation > Visible

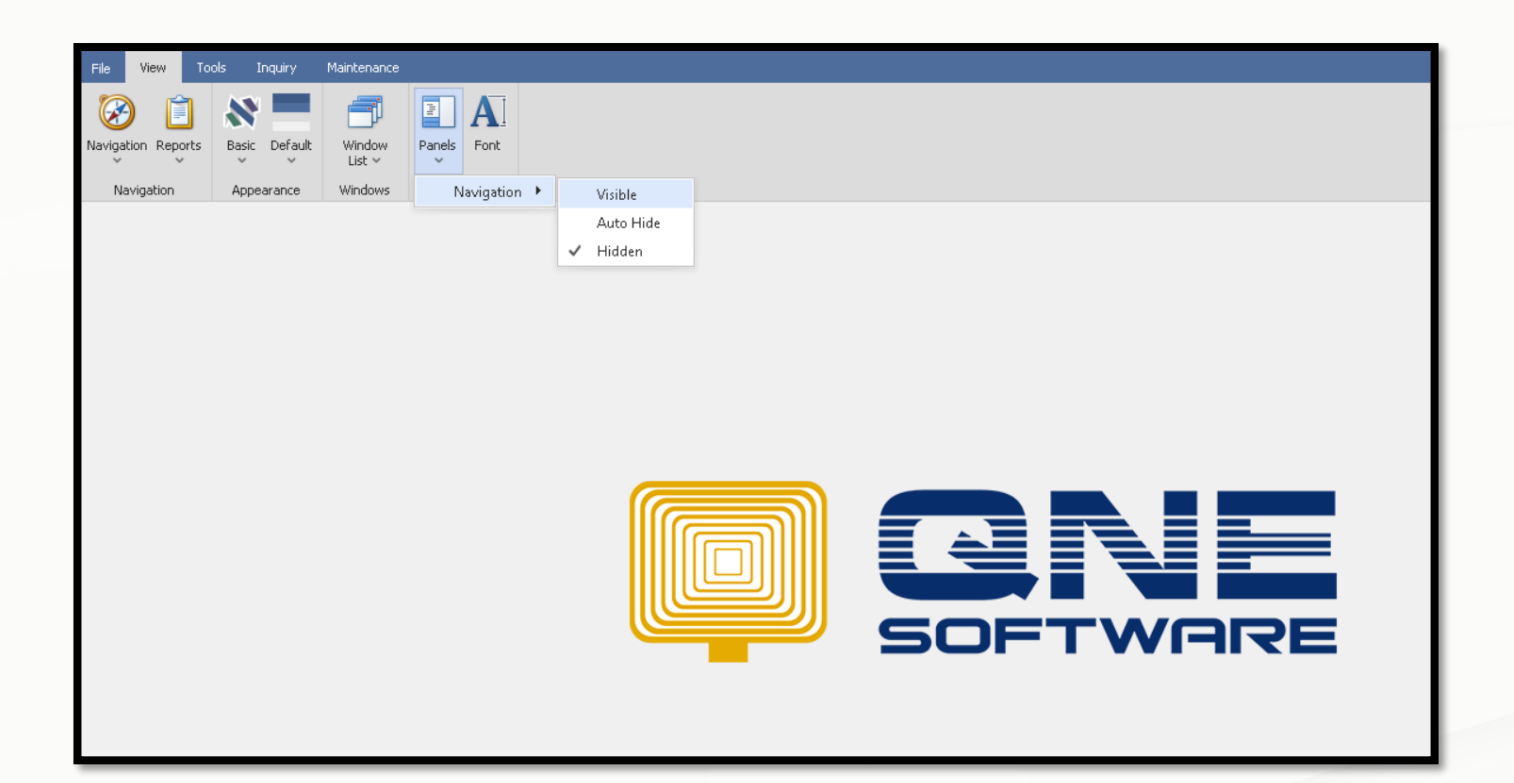

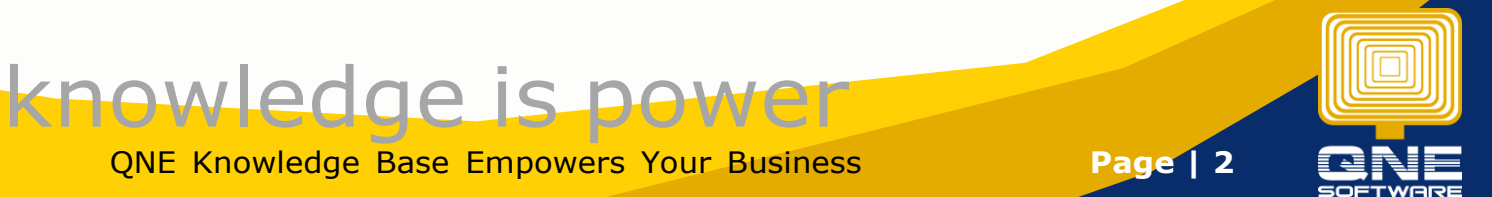

QNE Knowledge Base Empowers Your Business **Page | 2**